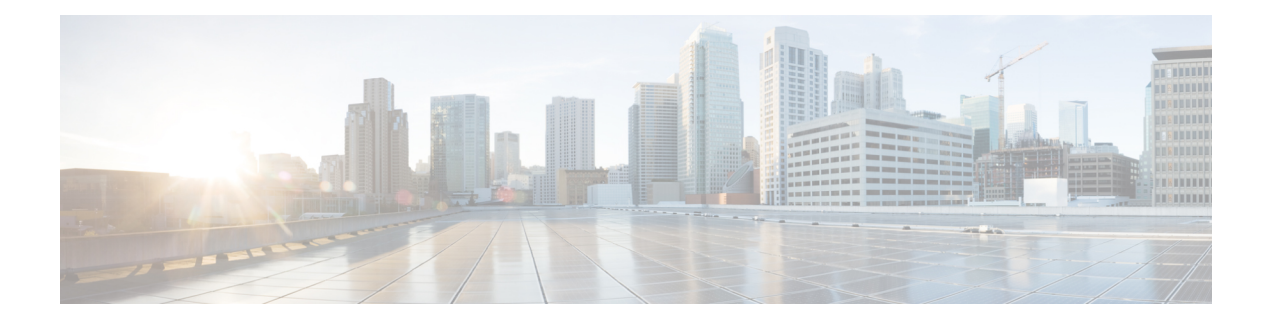

# **Network-Based Recording Using Cisco UBE**

First Published: July 22, 2011

Last Updated: July 22, 2011

The Network-Based Recording Using Cisco UBE feature supports software-based forking for Real-time Transport Protocol (RTP) streams. Media forking provides the ability to create midcall multiple streams (or branches) of audio associated with a single call and then send the streams of data to different destinations. You can enable Network-Based Recording using Cisco Unified Border Element (Cisco UBE) by configuring specific CLI commands on Cisco UBE or through a call agent. Cisco UBE acts as a recording client and MediaSense Session Initiation Protocol (SIP) recorder acts a recording server.

Functionalities of the recording client, Cisco UBE that is present in signaling and media path of the communication session, are as follows:

- Acts as a SIP user agent and sets up a recording session (SIP dialog) with the recording server.
- Acts as the source of the recorded media and forwards the recorded media to the recording server.
- Sends information periodically to a server that helps the recording server associate the call with media streams and identifies the participants of the call. This information sent to the recording server is called metadata.

MediaSense SIP recorder acts as the recording server. A recording server is a SIP user agent that archives media for extended durations. It provides search and retrieval of the archived media. The recording server is a storage place of the recorded session metadata.

The metadata carried in the SIP session between the recording client and the recording server is to:

- Carry the communication session data that describes the call.
- Send the metadata to the recording server. The recording server uses the metadata to associate communication sessions involving two or more participants with media streams.

The call leg that is created between the recording client and the recording server is known as the recording session.

- Prerequisites for [Network-Based](#page-1-0) Recording Using Cisco UBE, page 2
- Restrictions for [Network-Based](#page-1-1) Recording Using Cisco UBE, page 2
- Information About [Network-Based](#page-1-2) Recording Using Cisco UBE, page 2
- How to Configure [Network-Based](#page-4-0) Recording using Cisco UBE, page 5
- Configuration Examples for [Network-Based](#page-13-0) Recording using Cisco UBE, page 14
- Feature Information for [Network-Based](#page-14-0) Recording using Cisco UBE, page 15

# <span id="page-1-0"></span>**Prerequisites for Network-Based Recording Using Cisco UBE**

You must have an ISR G2 router equipped with the unified communication technology package configured as a Cisco UBE in flow-through mode for the Network-Based Recording Using Cisco UBE feature to function.

#### **Cisco Unified Border Element**

• Cisco IOS Release 15.2(1)T or a later release must be installed and running on your Cisco Unified Border Element.

#### **Cisco Unified Border Element (Enterprise)**

• Cisco IOS XE Release 3.8S or a later release must be installed and running on your Cisco ASR 1000 Series Router.

# <span id="page-1-1"></span>**Restrictions for Network-Based Recording Using Cisco UBE**

- The Network-Based Recording Using Cisco UBE feature is supported only for SIP-SIP call flows.
- The Network-Based Recording Using Cisco UBE feature is supported only on ISR G2 platforms (2901, 2911, 2921, 2951, 3945, 3945E).

# <span id="page-1-2"></span>**Information About Network-Based Recording Using Cisco UBE**

## **Open Recording Architecture**

The Open Recording Architecture (ORA) comprises of elements, such as application management server and SIP bridge, to support IP-based recording. The ORA IP enables recording by solving topology issues, which accelerates the adoption of Cisco unified communication solutions.

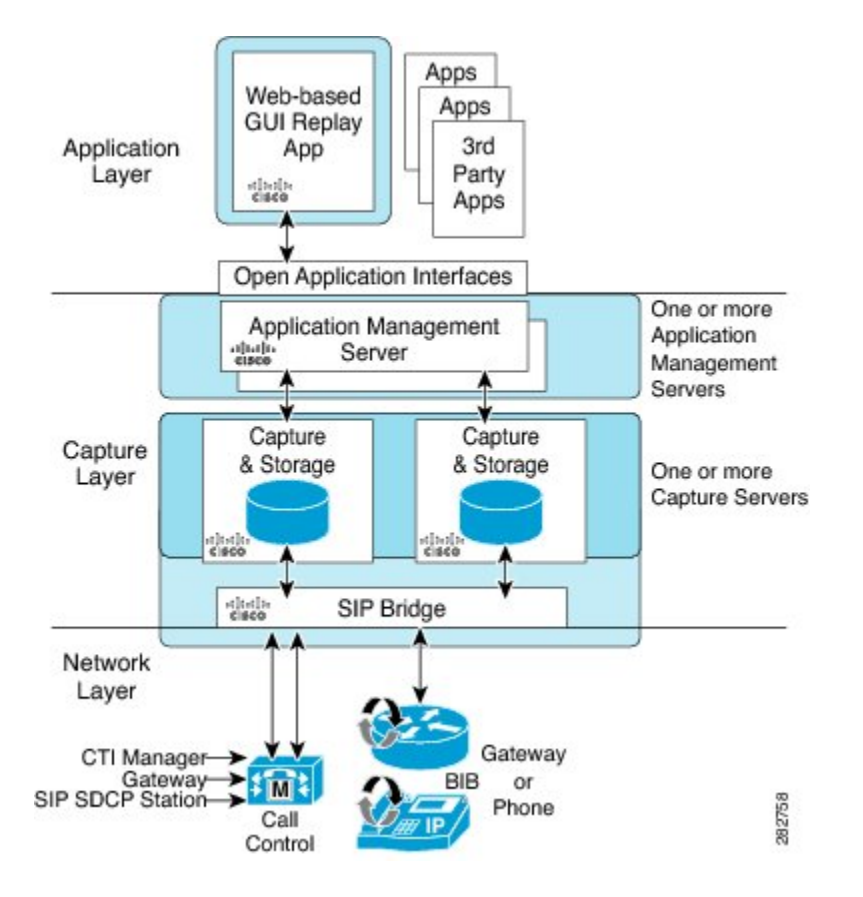

Following are the three layers of the ORA architecture:

### **Network Layer**

The ORA network layer is comprises call control systems, media sources, and IP foundation components, such as routers and switches.

## **Capture and Media Processing Layer**

The ORA capture and media processing layer includes core functions of ORA--terminating media streams, storage of media and metadata, and speech analytics that can provide real-time events for applications.

## **Application Layer**

The ORA application layer supports in-call and post-call applications through open programming interfaces. In-call applications include applications that make real-time business decisions like whether to record a particular call or not, controls pause and resume from Interactive Voice Response (IVR) or agent desktop systems, and performs metadata tagging and encryption key exchange at the call setup.

Post-call applications include the following:

- Traditional compliance search, replay, and quality monitoring.
- Advanced capabilities, such as speech analytics, transcription, and phonetic search.
- Custom enterprise integration.
- Enterprise-wide policy management.

# **Media Forking Topologies**

The following topologies support media forking:

## <span id="page-3-0"></span>**ORA SBC-Based Media Forking with Cisco UCM**

ORA [SBC-Based](#page-3-0) Media Forking with Cisco UCM shows the ORA SBC-based media forking with Cisco Unified CallManager (Cisco UCM) topology for media forking. This topology supports replication of media packets to allow recording the caller agent. It also enables Cisco UBE to establish full-duplex communication with the recording server. In this topology, SIP recording trunk is enhanced to have additional call metadata.

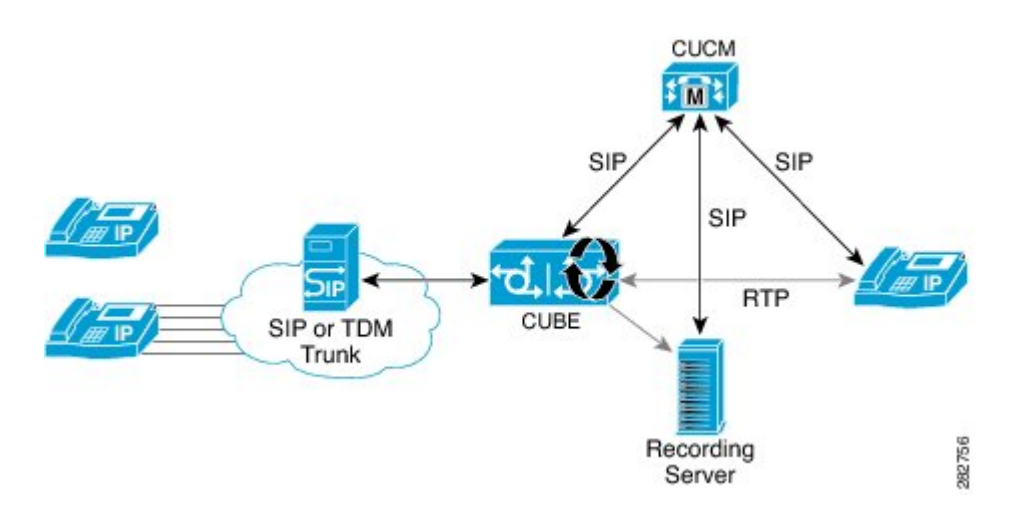

## <span id="page-3-1"></span>**ORA SBC-Based Media Forking without Cisco UCM**

ORA [SBC-Based](#page-3-1) Media Forking without Cisco UCM shows the ORA SBC-based media forking without the Cisco UCM topology. This topology supports static configuration on Cisco UBE and the replication of media packets to allow recording caller-agent and full-duplex interactions at an IP call recording server.

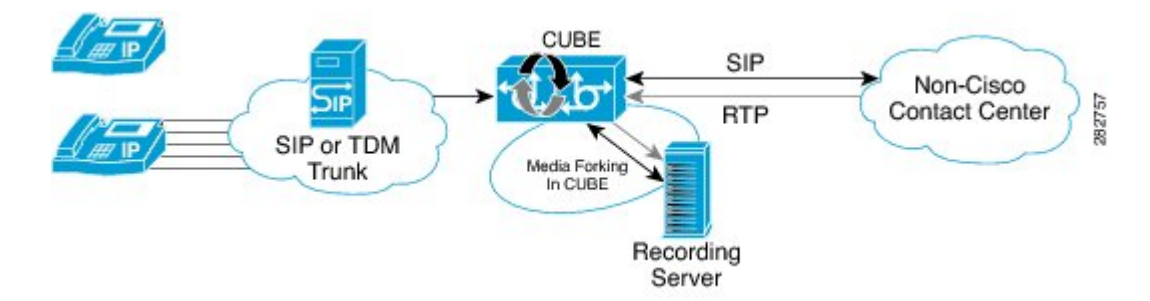

# **SIP Recorder Interface**

SIP is used as a protocol between Cisco UBE and the MediaSense SIP server. Extensions are made to SIP to carry the recording session information needed for the recording server. This information carried in SIP sessions between the recording client and the recording server is called metadata.

### **Metadata**

Metadata is the information that is passed by the recording client to the recording server in a SIP session. Metadata describes the communication session and its media streams.

Metadata is used by the recording server to:

- Identify participants of the call.
- Associate media streams with the participant information. Each participant can have one or more media streams, such as audio, and video.
- Identify the participant change due to transfers during the call.

The recording server uses the metadata information along with otherSIP message information, such as dialog ID and time and date header, to derive a unique key. The recording server uses this key to store media streams and associate the participant information with the media streams.

# <span id="page-4-0"></span>**How to Configure Network-Based Recording using Cisco UBE**

You can configure and verify the Network-Based Recording using Cisco UBE feature by using one of the following methods:

# **Configuring the Media Profile Recorder**

#### **SUMMARY STEPS**

- **1. enable**
- **2. configure terminal**
- **3. media profile recorder** *profile-tag*
- **4. media-recording** *dial-peer-tag* [*dial-peer-tag2...dial-peer-tag5*]
- **5. end**

#### **DETAILED STEPS**

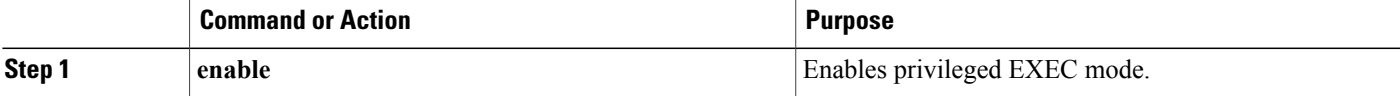

T

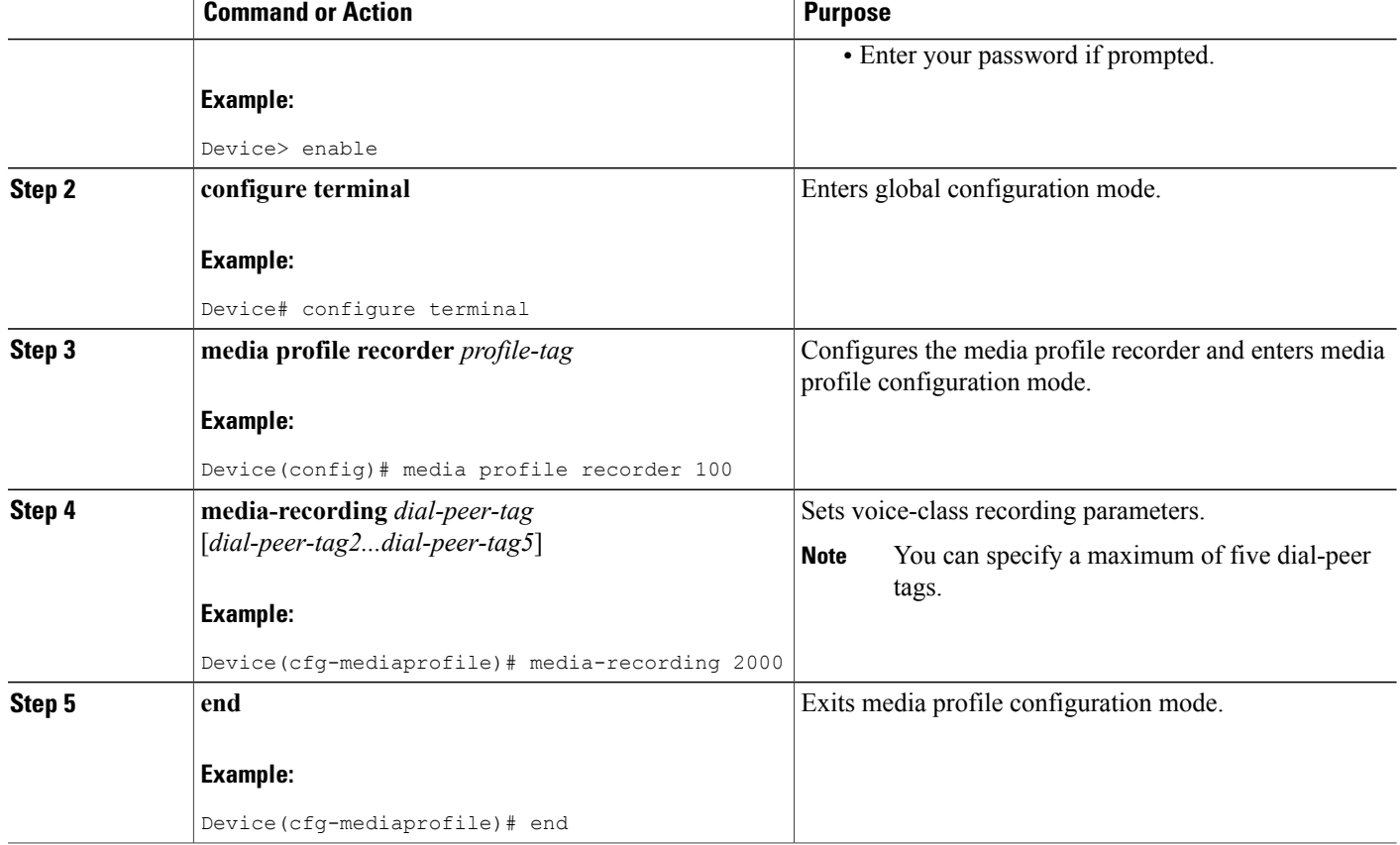

# **Configuring the Media Class Globally**

You can configure a media class globally by performing one of the following tasks:

## **Configuring a Media Class Using the Media Profile Recorder**

### **SUMMARY STEPS**

- **1. enable**
- **2. configure terminal**
- **3. media class** *tag*
- **4. recorder profile** *tag*
- **5. end**

#### **DETAILED STEPS**

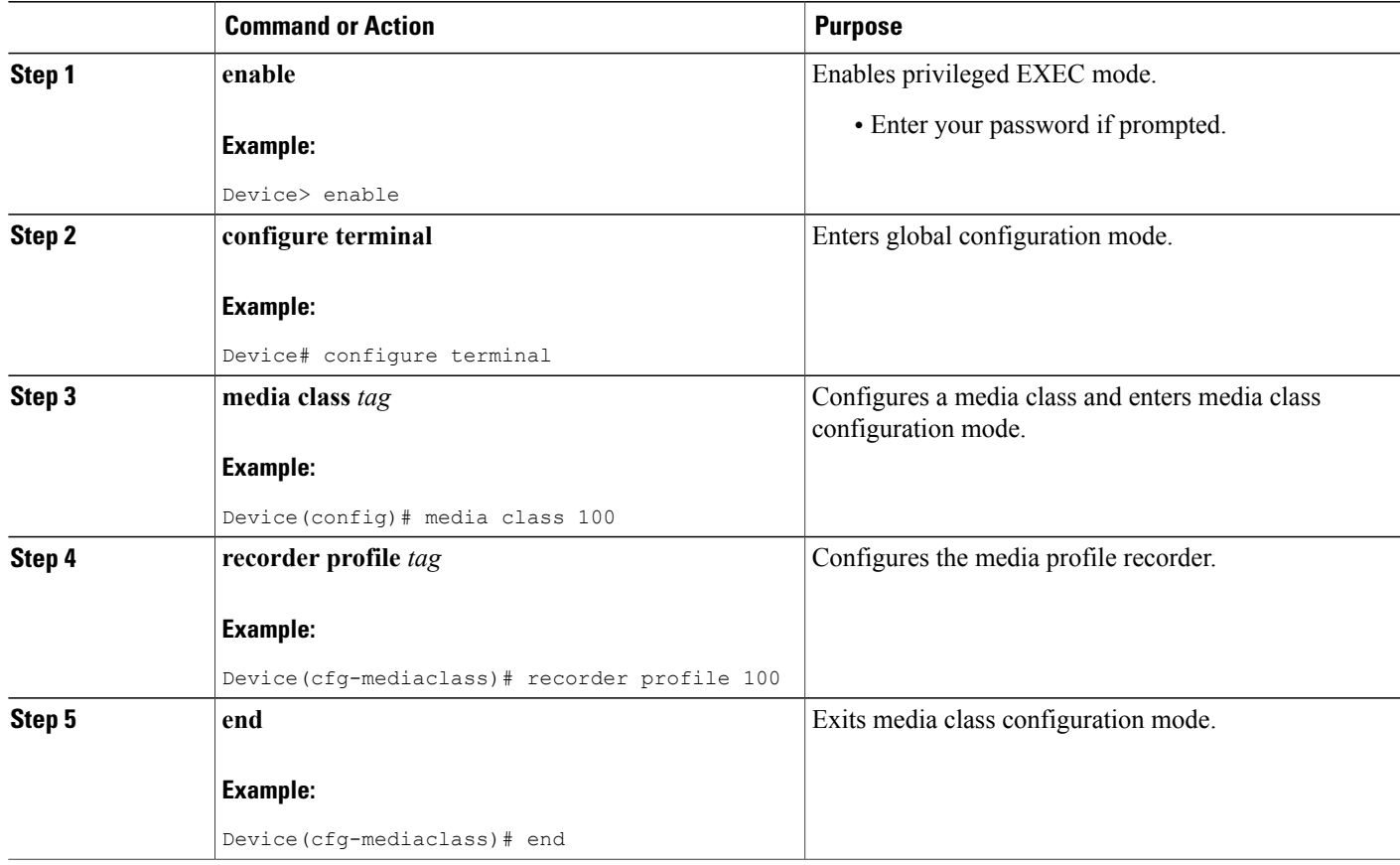

## **Configuring Media Class Using the Recorder Parameter**

### **SUMMARY STEPS**

 $\mathbf I$ 

- **1. enable**
- **2. configure terminal**
- **3. media class** *tag*
- **4. recorder parameter**
- **5. media-recording** *dial-peer-tag*
- **6. end**

T

### **DETAILED STEPS**

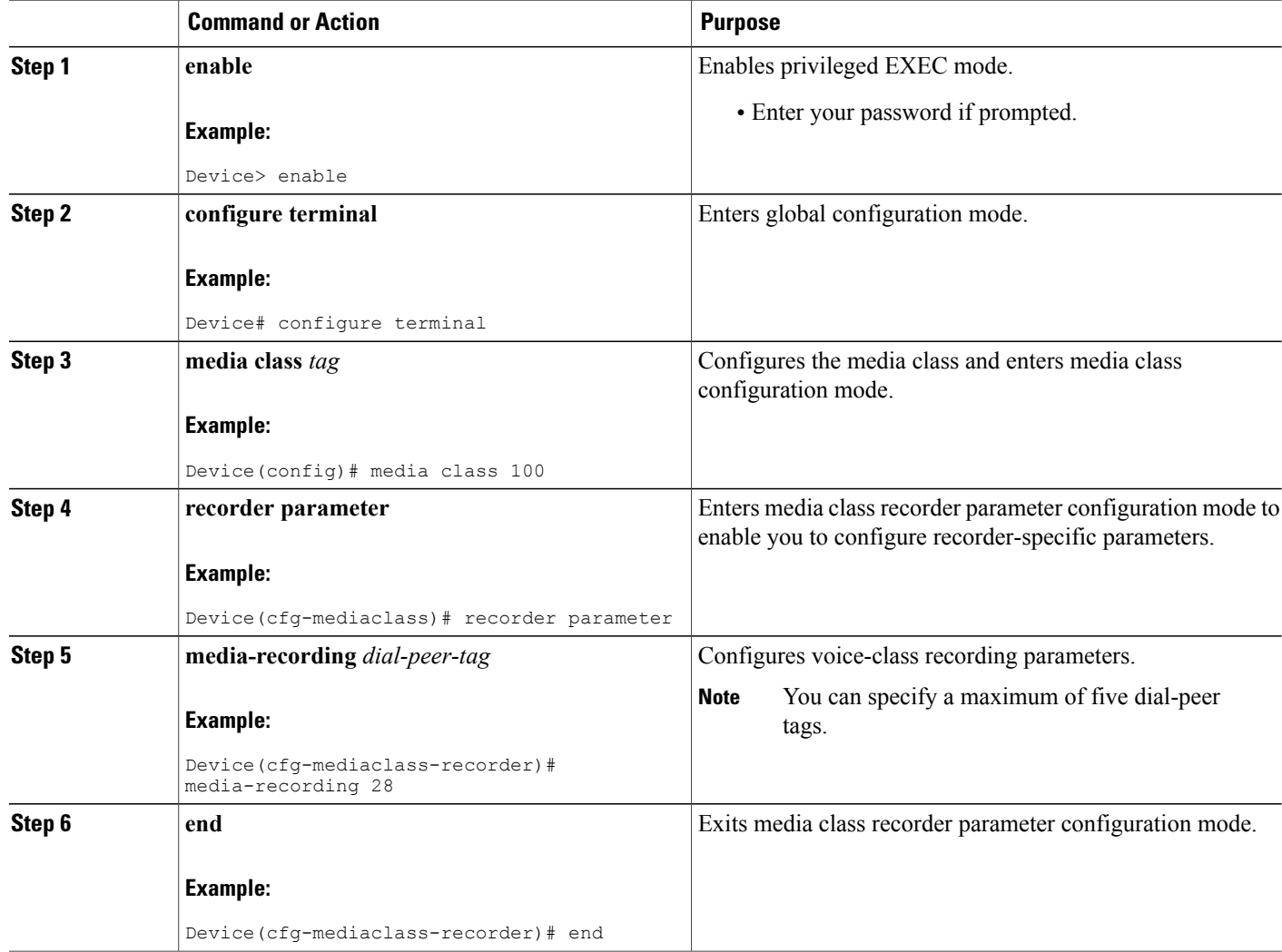

# **Configuring the Media Class for a Dial Peer**

### **Before You Begin**

You must configure a dial peer to connect to Cisco MediaSense. This dial peer is matched with Cisco Unified Border Element and a call is set up to Cisco MediaSense.

 **Cisco Unified Border Element (Enterprise) Protocol-Independent Features and Setup Configuration Guide, Cisco IOS XE Release 3S (Cisco ASR 1000)**

#### **SUMMARY STEPS**

- **1. enable**
- **2. configure terminal**
- **3. dial-peer voice** *tag* **voip**
- **4. session protocol sipv2**
- **5. incoming called-number** *string*
- **6. media-class** *tag*
- **7. codec** *codec* [**bytes** *payload-size*] [**fixed-bytes**] [**mode** {**independent** | **adaptive**} [**bit-rate** *value*] [**framesize** {**30** | **60**} [**fixed**]]]
- **8. end**

## **DETAILED STEPS**

 $\mathbf I$ 

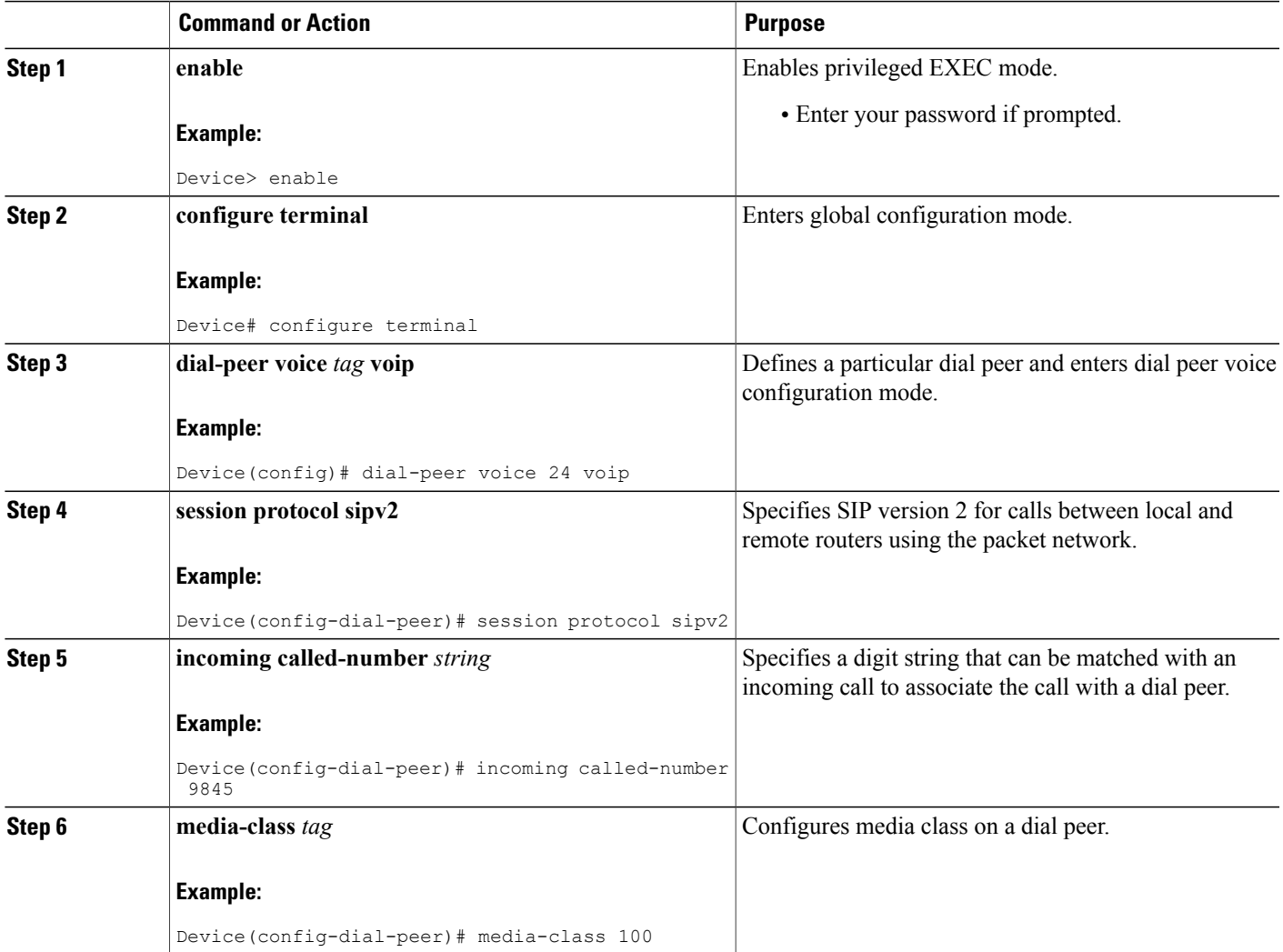

I

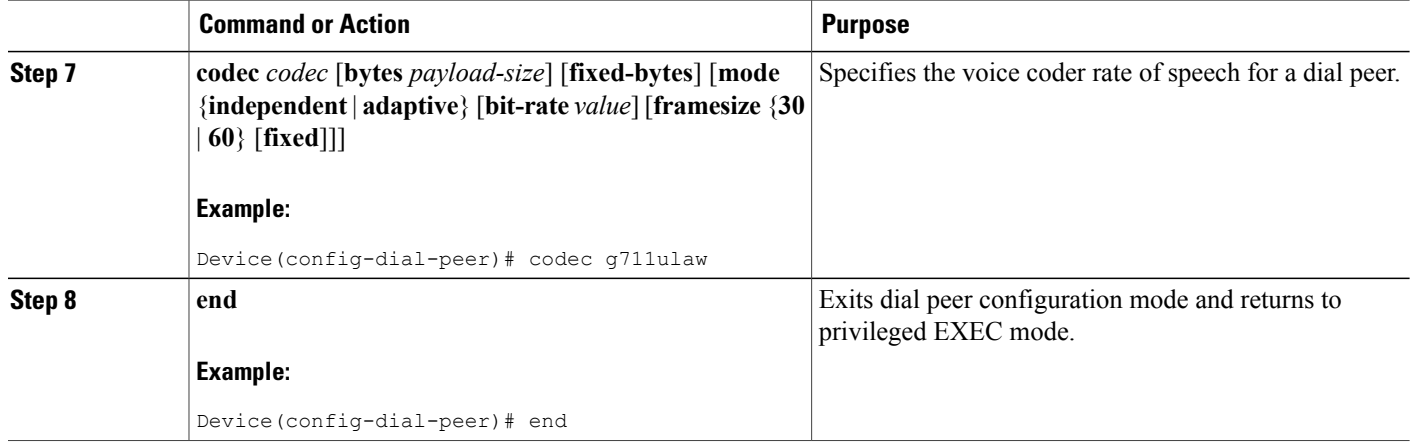

# **Verifying the Network-Based Recording Using Cisco UBE Configuration**

Perform thistask to verify the configuration of the Network-Based Recording Using Cisco UBE Configuration feature. The **show** commands can be entered in any order.

### **SUMMARY STEPS**

- **1. enable**
- **2. show voip rtp connections**
- **3. show voip recmsp session**
- **4. show voip recmsp session detail call-id** *call-id*
- **5. show voip rtp forking**
- **6. show call active voice compact**
- **7. show sip-ua calls**

### **DETAILED STEPS**

**Step 1 enable** Enables privileged EXEC mode. **Example:** Device> **enable Step 2 show voip rtp connections**

Real-Time Transport Protocol (RTP)-named.

#### **Example:**

Device# **show voip rtp connections**

**10**

 **Cisco Unified Border Element (Enterprise) Protocol-Independent Features and Setup Configuration Guide, Cisco IOS XE Release 3S (Cisco ASR 1000)**

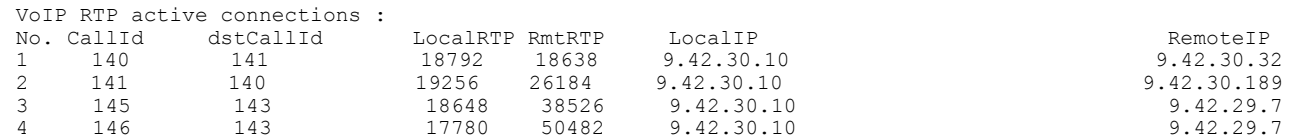

#### **Step 3 show voip recmsp session**

Displays active recording Media Service Provider (MSP) session information.

#### **Example:**

Device# **show voip recmsp session** RECMSP active sessions:<br>MSP Call-ID AnchorLeg Call-ID ForkedLeg Call-ID 143 141 145 Found 1 active sessions

#### **Step 4 show voip recmsp session detail call-id** *call-id* Displays detailed information about the recording MSP Call ID.

#### **Example:**

```
Device# show voip recmsp session detail call-id 145
RECMSP active sessions:
Detailed Information
=========================
Recording MSP Leg Details:
Call ID: 143
GUID : 7C5946D38ECD
AnchorLeg Details:
Call ID: 141
Forking Stream type: voice-nearend
Participant: 708090
Non-anchor Leg Details:
Call ID: 140
Forking Stream type: voice-farend
Participant: 10000
Forked Leg Details:
Call ID: 145
Near End Stream CallID 145
Stream State ACTIVE
Far End stream CallID 146
Stream State ACTIVE
Found 1 active sessions
```
#### **Step 5 show voip rtp forking**

Displays RTP media-forking connections.

#### **Example:**

```
Device# show voip rtp forking
VoIP RTP active forks :
Fork 1
   stream type voice-only (0): count 0
   stream type voice+dtmf (1): count 0
  stream type dtmf-only (2): count 0
  stream type voice-nearend (3): count 1
    remote ip 9.42.29.7, remote port 38526, local port 18648
      codec g711ulaw, logical ssrc 0x53
      packets sent 29687, packets received 0
  stream type voice+dtmf-nearend (4): count 0
  stream type voice-farend (5): count 1
```
Τ

```
remote ip 9.42.29.7, remote port 50482, local port 17780
    codec g711ulaw, logical ssrc 0x55
    packets sent 29686, packets received 0
stream type voice+dtmf-farend (6): count 0
stream type video (7): count
```
#### **Step 6 show call active voice compact**

Displays a compact version of voice calls in progress.

#### **Example:**

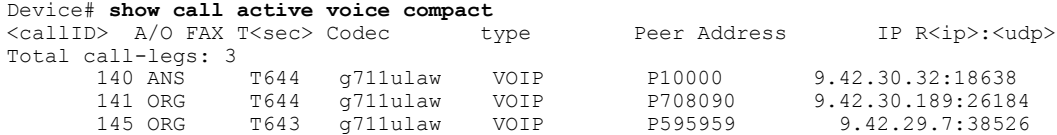

#### **Step 7 show sip-ua calls**

Displays active user agent client (UAC) and user agent server (UAS) information on SIP calls.

#### **Example:**

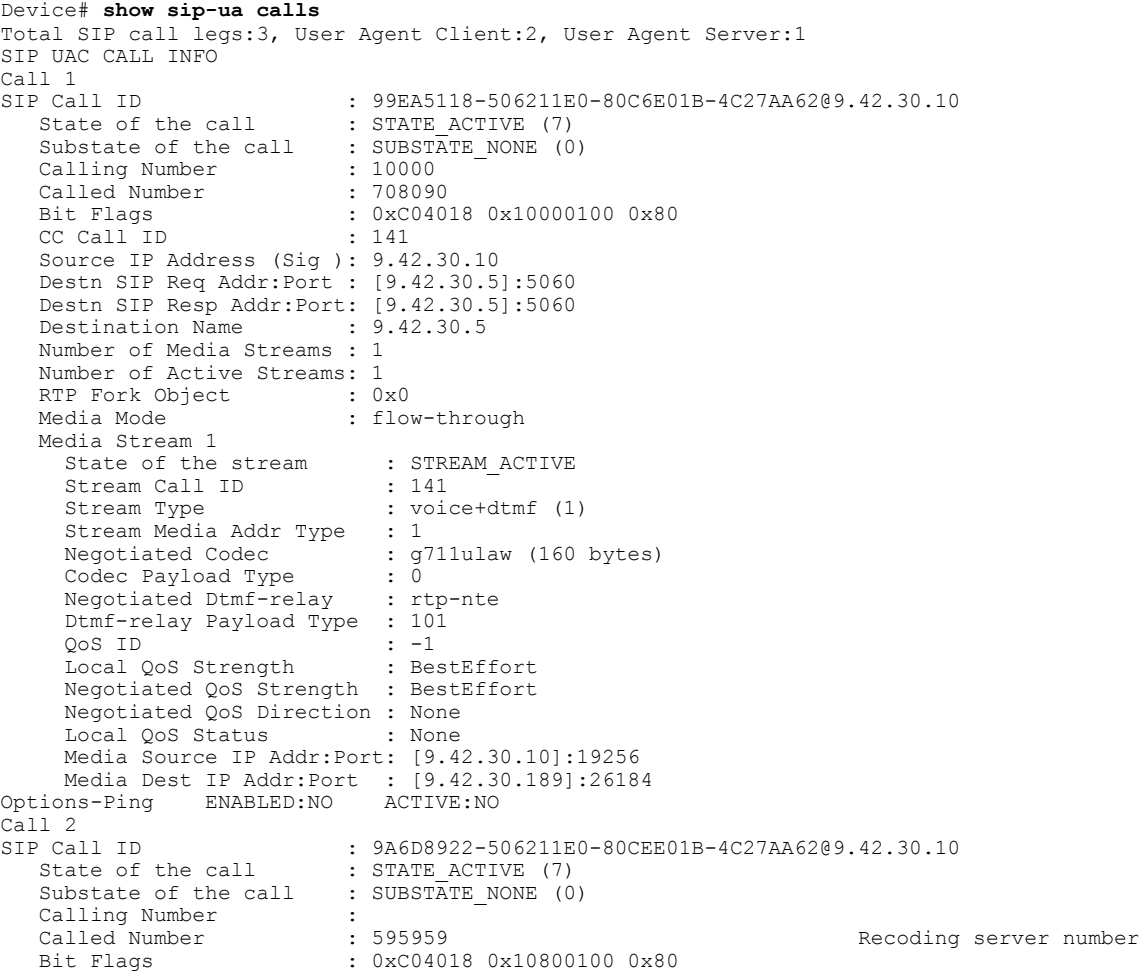

 **Cisco Unified Border Element (Enterprise) Protocol-Independent Features and Setup Configuration Guide, Cisco IOS XE Release 3S (Cisco ASR 1000)**

```
CC Call ID : 145
   Source IP Address (Sig ): 9.42.30.10
   Destn SIP Req Addr:Port : [9.42.29.7]:5060
   Destn SIP Resp Addr:Port: [9.42.29.7]:5060
   Destination Name : 9.42.29.7
   Number of Media Streams : 2
   Number of Active Streams: 2<br>RTP Fork Object : 0x0<br>Modia Mid
  RTP Fork Object<br>Media Mode
                           : flow-through
  Media Stream 1
    State of the stream : STREAM ACTIVE
     Stream Call ID : 145<br>Stream Type : voie
                               : voice-nearend (3)
     Stream Media Addr Type : 1
     Negotiated Codec : g711ulaw (160 bytes)
     Codec Payload Type : 0
     Negotiated Dtmf-relay : inband-voice
     Dtmf-relay Payload Type : 0<br>QoS ID : -1
     QoS ID<br>Local QoS Strength : BestEffort
     Local QoS Strength
     Negotiated QoS Strength : BestEffort
     Negotiated QoS Direction : None
     Local QoS Status
     Media Source IP Addr:Port: [9.42.30.10]:18648
     Media Dest IP Addr:Port : [9.42.29.7]:38526
  Media Stream 2
     State of the stream : STREAM ACTIVE
     Stream Call ID : 146<br>Stream Call ID : 146<br>Stream Type : voice-farend (5)
     Stream Type : voice-farend (5)
     Stream Media Addr Type : 1
     Negotiated Codec : g711ulaw (160 bytes)
     Codec Payload Type : 0
     Negotiated Dtmf-relay : inband-voice
     Dtmf-relay Payload Type : 0
     QoS ID : -1
     Local QoS Strength : BestEffort
     Negotiated QoS Strength : BestEffort
     Negotiated QoS Direction : None
     Local OoS Status : None
     Media Source IP Addr:Port: [9.42.30.10]:17780
     Media Dest IP Addr:Port : [9.42.29.7]:50482
Options-Ping ENABLED:NO ACTIVE:NO
  Number of SIP User Agent Client(UAC) calls: 2
SIP UAS CALL INFO
Call 1<br>SIP Call ID
                           : 7CF44DF3-506611E0-8ED2B9D4-CA68C314@9.42.30.32<br>: STATE ACTIVE (7)
  State of the call : STATE_ACTIVE (7)<br>Substate of the call : SUBSTATE NONE (0)
   Substate of the call : SUBSTATE NONE (0)
   Calling Number : 10000
   Called Number : 708090
   Bit Flags : 0x8C4401C 0x10000100 0x4<br>CC Call ID : 140
   CC Call ID
   Source IP Address (Sig ): 9.42.30.10
   Destn SIP Req Addr:Port : [9.42.30.32]:5060
   Destn SIP Resp Addr:Port: [9.42.30.32]:52757
   Destination Name
   Number of Media Streams : 1
   Number of Active Streams: 1
  RTP Fork Object : 0x0<br>Media Mode : flo
                           : flow-through
   Media Stream 1
     State of the stream : STREAM_ACTIVE<br>Stream Call ID : 140
     Stream Call ID
     Stream Type : voice+dtmf (0)
     Stream Media Addr Type : 1<br>Negotiated Codec : g<sup>-</sup>
                              : g711ulaw (160 bytes)
     Codec Payload Type : 0
     Negotiated Dtmf-relay : rtp-nte
     Dtmf-relay Payload Type : 101<br>QoS ID : -1
     QoS ID : -1<br>Local QoS Strength : BestEffort
     Local QoS Strength
```
Negotiated QoS Strength : BestEffort Negotiated QoS Direction : None Local QoS Status Media Source IP Addr:Port: [9.42.30.10]:18792 Media Dest IP Addr:Port : [9.42.30.32]:18638 Options-Ping ENABLED:NO ACTIVE:NO Number of SIP User Agent Server(UAS) calls: 1

# <span id="page-13-0"></span>**Configuration Examples for Network-Based Recording using Cisco UBE**

# **Example: Configuring the Media Profile Recorder**

```
Device> enable
Device# configure terminal
Device(config)# media profile recorder 100
Device(cfg-mediaprofile)# media-recording 2000
Device(cfg-mediaprofile)# end
```
# **Example: Configuring the Media Class Recorder Globally**

**Example: Configuring Media Class Using the Media Profile Recorder**

```
Device> enable
Device# configure terminal
Device(config)# media class 100
Device(cfg-mediaclass)# recorder profile 100
Device(cfg-mediaclass)# end
```
### **Example: Configuring Media Class Using the Recorder Parameter**

```
Device> enable
Device# configure terminal
Device(config)# media class 100
Device(cfg-mediaclass)# recorder parameter
Device(cfg-mediaclass-recorder)# media-recording 28
Device(cfg-mediaclass-recorder)# end
```
# **Example: Configuring the Media Class for a Dial Peer**

```
Device> enable
Device# configure terminal
Device(config)# dial-peer voice 24 voip
Device(config-dial-peer)# session protocol sipv2
```

```
Device(config-dial-peer)# incoming called-number 9845
Device(config-dial-peer)# media-class 100
Device(config-dial-peer)# codec g711ulaw
Device(config-dial-peer)# end
```
# **Example: Configuring the Dial Peer to Connect to MediaSense**

```
Device> enable
Device# configure terminal
Device(config)# dial-peer voice 24 voip
Device(config-dial-peer)# destination-pattern 595959
Device(config-dial-peer)# session protocol sipv2
Device(config-dial-peer)# session target ipv4:10.42.29.7
Device(config-dial-peer)# session transport tcp
```
# <span id="page-14-0"></span>**Feature Information for Network-Based Recording using Cisco UBE**

The following table provides release information about the feature or features described in this module. This table lists only the software release that introduced support for a given feature in a given software release train. Unless noted otherwise, subsequent releases of that software release train also support that feature.

Use Cisco Feature Navigator to find information about platform support and software image support. Cisco Feature Navigator enables you to determine which software imagessupport a specific software release, feature set, or platform. To access Cisco Feature Navigator, go to <http://www.cisco.com/go/cfn>. An account on Cisco.com is not required.

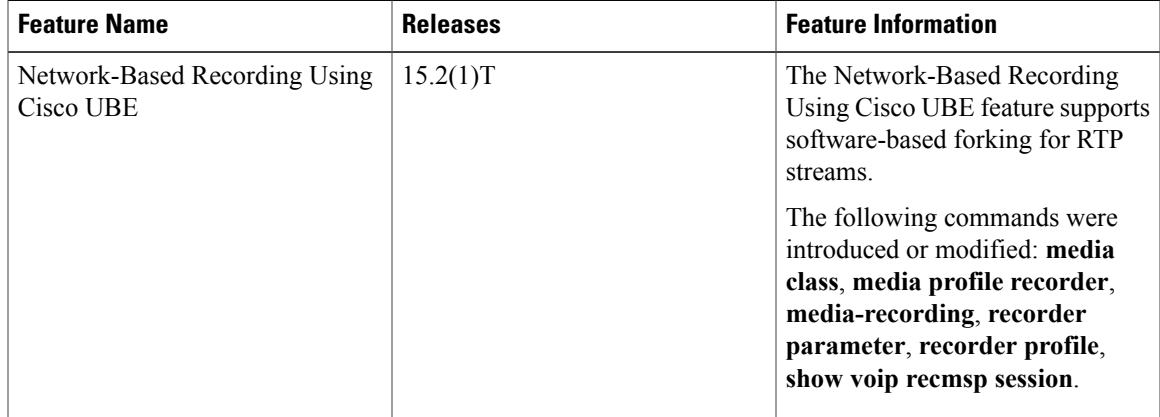

**Table 1: Feature Information for Network-Based Recording using Cisco UBE**

 $\overline{\phantom{a}}$ 

T

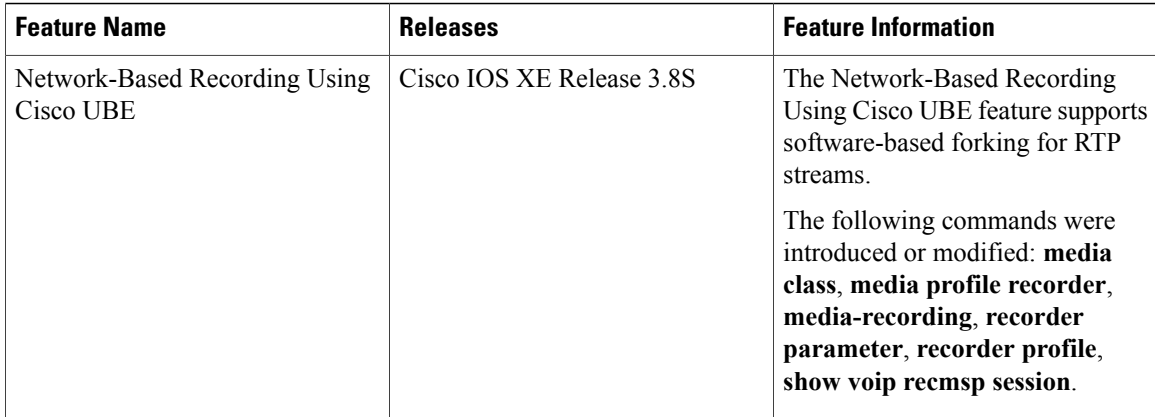